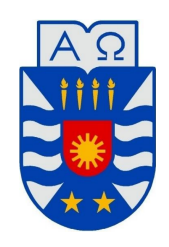

UNIVERSIDAD DEL BIO-BIO FACULTAD DE CIENCIAS EMPRESARIALES DEPARTAMENTO DE SISTEMAS DE INFORMACIÓN

### **WIKIUBB: REPOSITORIO DE APUNTES UNIVERSITARIO COMO HERRAMIENTA PARA EL APOYO DEL PROCESO DE APRENDIZAJE.**

PROYECTO DE TÍTULO PARA OPTAR AL GRADO DE INGENIERÍA CIVIL EN INFORMÁTICA

IGNACIO ANDRÉS DÍAZ FICA

PROFESOR GUÍA: SERGIO ARAYA GUZMÁN

CONCEPCIÓN, CHILE SEPTIEMBRE 2020

*Universidad del Bío-Bío. Sistema de Bibliotecas-Chile*

*Universidad del Bío-Bío. Sistema de Bibliotecas-Chile*

*Dedicado a mi hermana y a mi madre*

# **Agradecimientos**

Gracias a mi madre y a mi hermana que me apoyaron desde el día 0, quizás con algo de temor por ser una carrera que ellas desconocían, aún así nunca perdieron las esperanzas en mi y aquí estoy, a pasos de ser el primer profesional de la familia, esto es para ti, viejita.

Qué difícil es pensar en todo lo que dejas ir luego de esta experiencia llamada Universidad, creo que lo correcto es agradecer las oportunidades que se me proporcionaron dentro de la Universidad del Bío-Bío.

Gracias al programa de tutores por ayudarme tanto durante el primer semestre y por luego permitirme trabajar con ellos, creo que parte de mis habilidades blandas las pude desarrollar aquí. La experiencia de conocer a las y los estudiantes de primer año, conocer sus vivencias, sus temores por estar en un entorno completamente nuevo me apasionaba para poder ayudarlos a adaptarse y que pudieran tener la mejor bienvenida a su vida universitaria. Con el tiempo esa gente se fue convirtiendo en amistades que hasta el día de hoy perduran.

Gracias a la profesora Brunny Troncoso por su confianza en mi para colaborar junto a ella en sus asignaturas como su ayudante. A mi profesor guía, el Dr. Sergio Araya por aguantarme durante todo este año, en especial este semestre a distancia por el bombardeo de mensaje.

A mis amigos que me apoyaron todo este tiempo a la distancia, a D. Alexander Marín, Xavier Canales, Jorge Paz y a Sergio Diaz por acompañarme durante este camino de poco más de cinco años, una de las cosas que más me dolió de esta pandemia es no poder haber pasado este ultimo semestre juntos.

Definitivamente el Ignacio que llegó en primer año no es el mismo que se está yendo actualmente de la carrera, tuve la oportunidad de formar parte de centros de estudiantes, ser miembro de la federación universitaria, ser ayudante y tutor, incluso pude cumplir uno de mis más grandes sueños que era salir del país en un intercambio.

Este proyecto está hecho con mucho cariño para las futuras generaciones que ingresen a la Universidad del Bío-Bío, espero que se le dé el uso correcto y que pueda ser de mucha utilidad para facilitar el acceso al material universitario.

# **Resumen**

Este proyecto se presenta para dar conformidad a los requisitos exigidos por la Universidad de Bío-Bío en el proceso de titulación para a la carrera de Ingeniería Civil en Informática. El proyecto llamado "WikiUBB: Repositorio de Apuntes Universitario como herramienta para el apoyo del Proceso de Aprendizaje" está orientado a estudiantes y académicos de la Universidad del Bío-Bío, con la finalidad de crear un espacio colaborativo para el intercambio de material académico (transparencias, apuntes, papers, entre otros) y que este se mantenga en el tiempo.

Actualmente existen herramientas que fortalecen el aprendizaje dentro de la Universidad como Moodle y Adecca en donde cada semestre los docentes suben el material correspondiente a su asignatura, sin embargo el problema radica en que, generalmente los cursos creados para el semestre son eliminados de las plataformas, lo cual dificulta consultas futuras al material. Además, el material que se encuentra disponible en el curso solo es accesible a la gente que inscribió dicha asignatura en un semestre en particular, por lo que el contenido se privatiza solo para los usuarios inscritos.

Es por esto que surge la necesidad de tener una plataforma en donde estudiantes y docentes puedan contribuir con material educativo en pos de facilitar el proceso de estudio y aprendizaje en el medio digital para las nuevas generaciones.

# **Abstract**

This project is presented to meet the requirements demanded by Universidad del Bío-Bío for the graduating process for the Civil Engineering in Informatics Systems. The project called "WikiUBB: Repositorio de Apuntes Universitario como herramienta para el apoyo del Proceso de Aprendizaje" is designed for Universidad del Bío Bío students and professors with the aim of creating a collaborative space for the exchange and storage of academic materials (slides, study notes, papers, etc.) that could be preserved over time.

Currently there are tools that enhance the learning process within the university such as Moodle and Adecca in which, every semester, professors upload the corresponding material for their courses.

Nonetheless, the problem lies in the fact that the specific courses created for the term are deleted from the platforms at the end of the semester. In that sense it is difficult to have access to the material once the course is closed. Thus, the material is only available for those students who signed up in the course in that specific term and consequently its access is restricted.

Bearing all that in mind came along the necessity of having a platform in which students and professors would contribute with educational material to facilitate the learning process in a digital channel for the new generations of the programme.

# **Índice general**

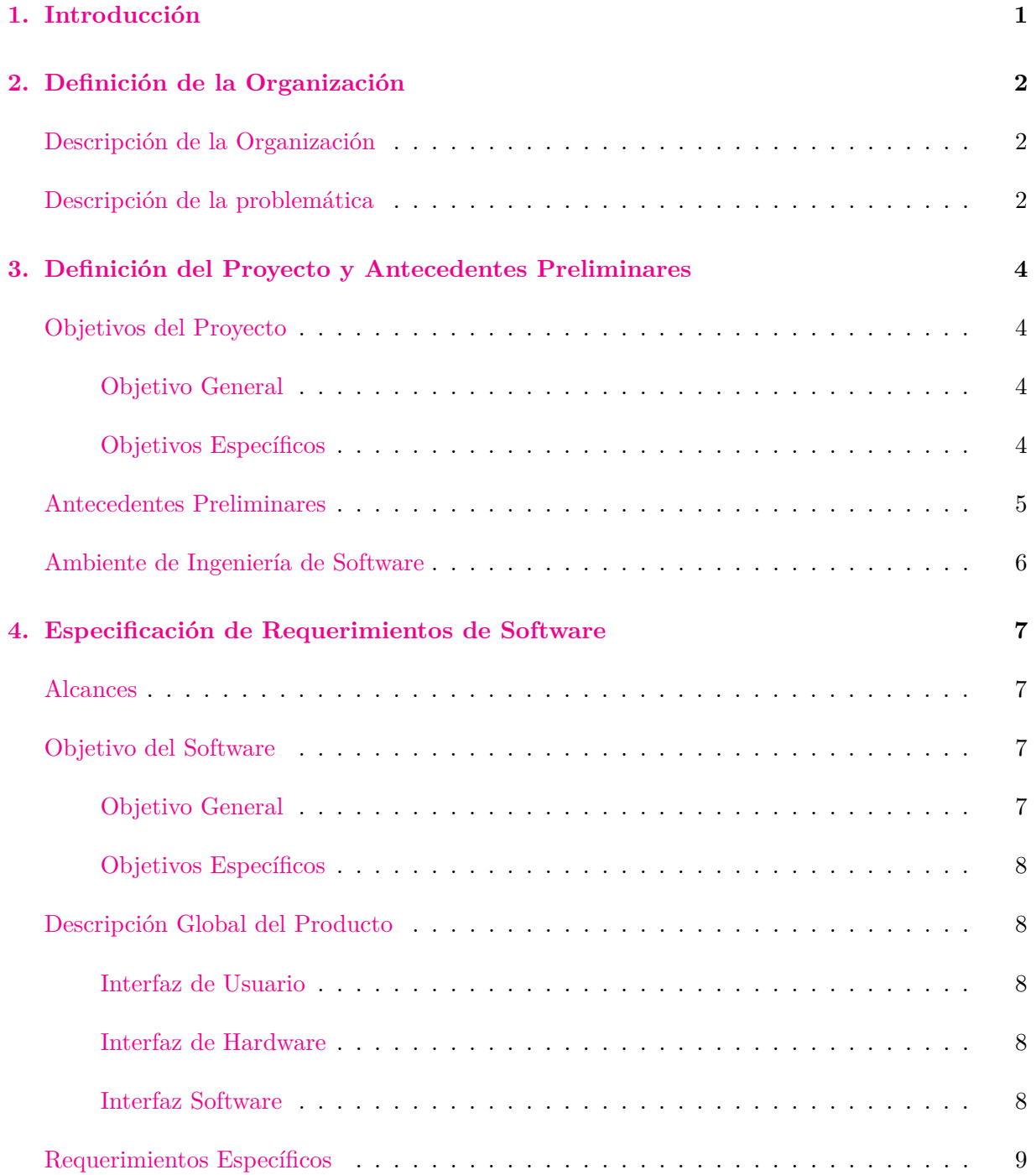

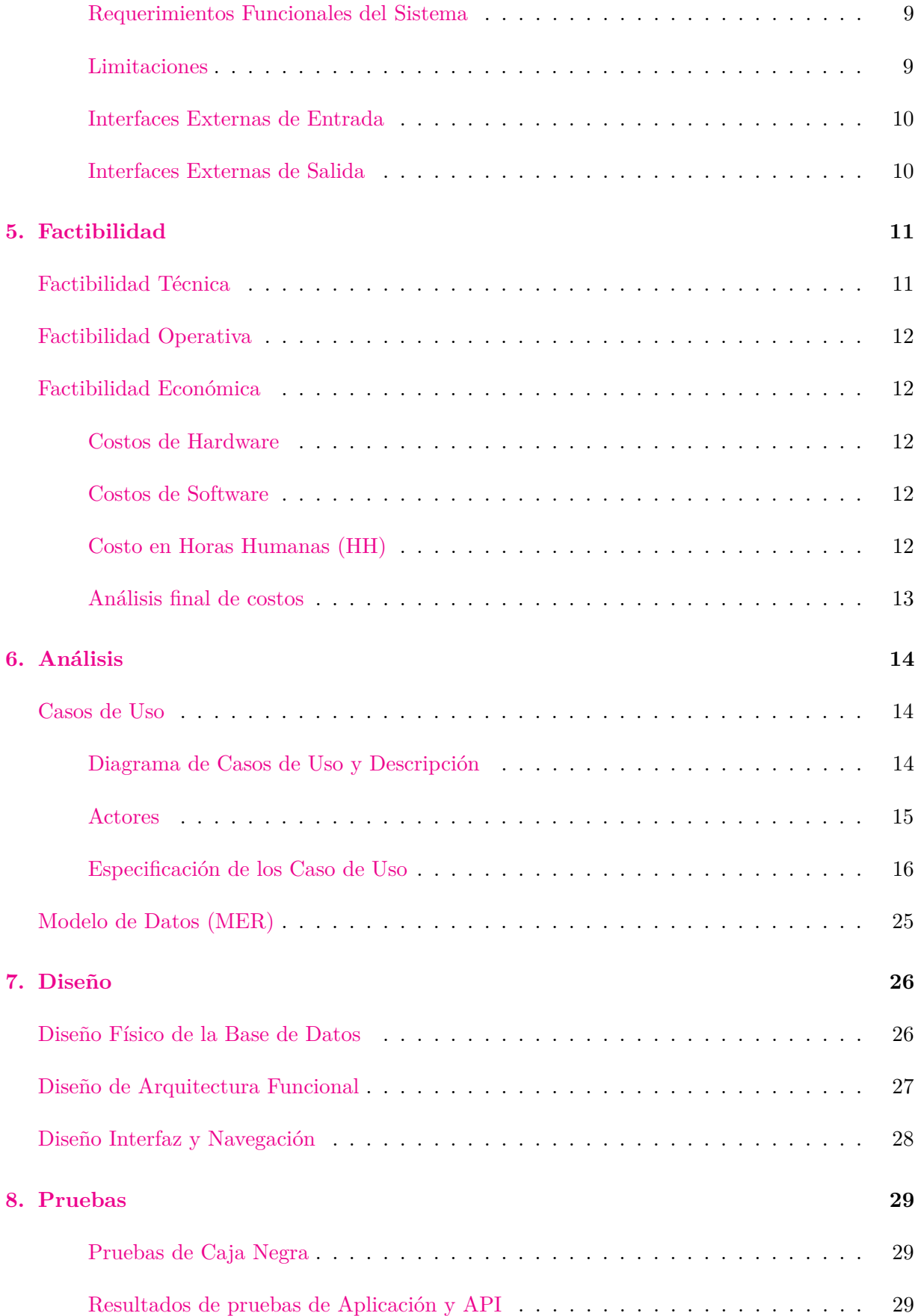

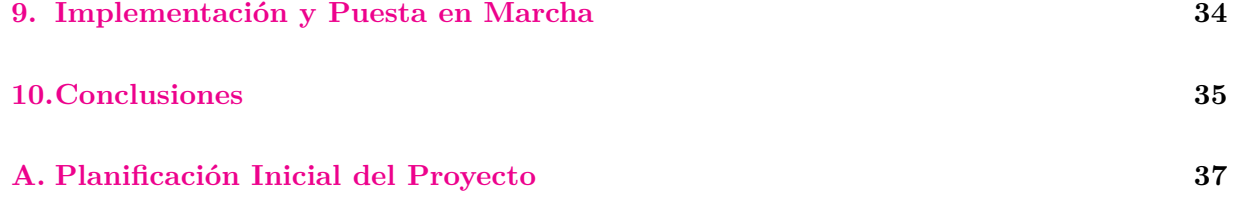

# **Índice de tablas**

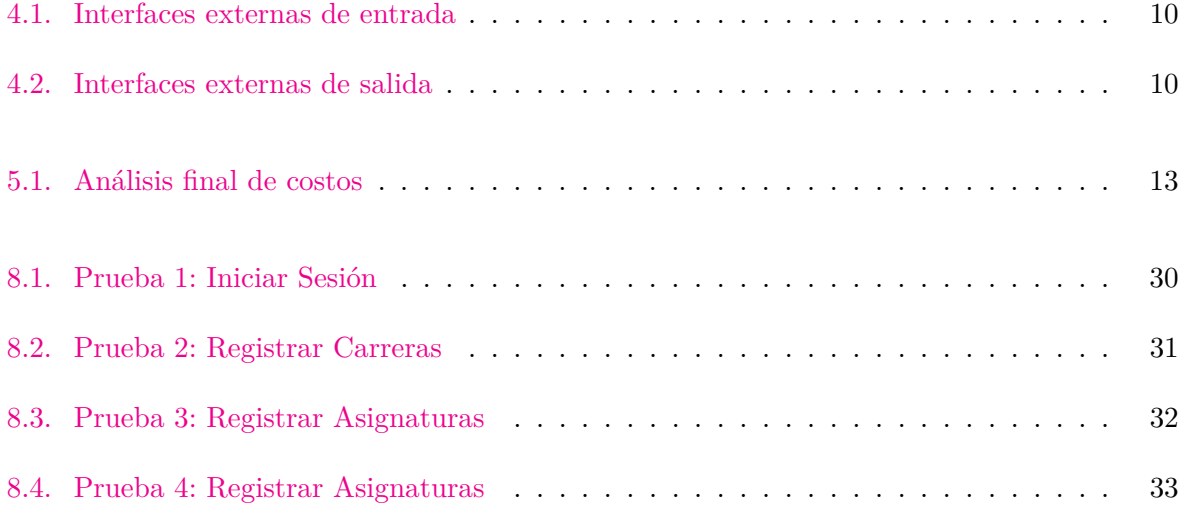

# **Índice de figuras**

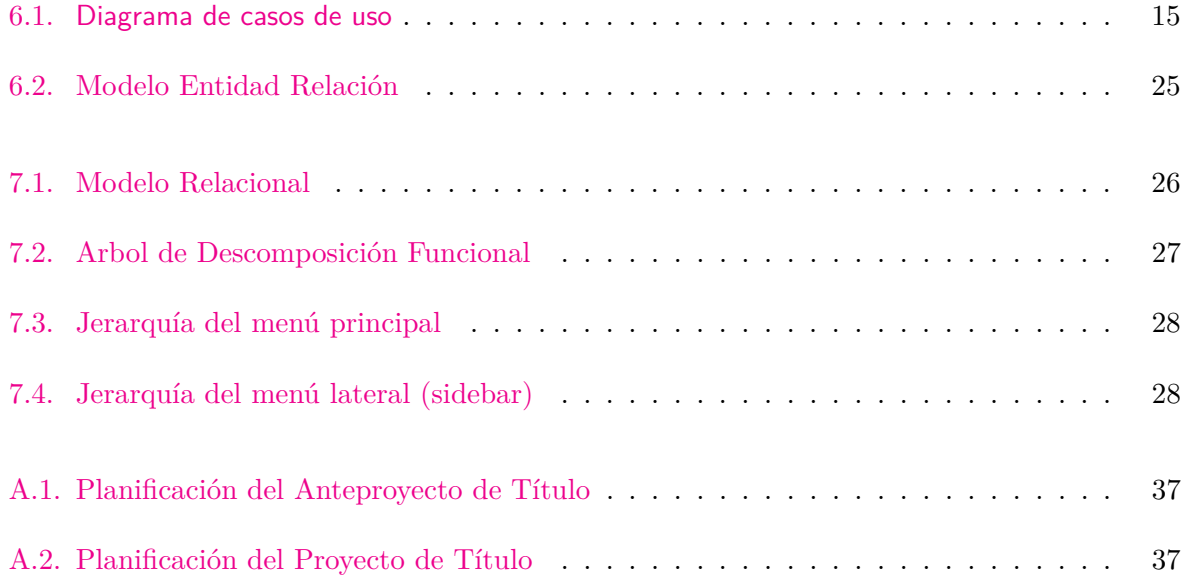

# <span id="page-11-0"></span>**Introducción**

Uno de los principales desafíos que existen en la educación a día de hoy es la implementación de las tecnologías de la información (TIC) para la comunicación entre estudiantes y docentes por internet. Actualmente esto se ha visto incrementado con la pandemia del SARS-CoV-2, puesto que la educación en modalidades presenciales se han visto afectadas de tal forma que todo el contenido educativo ha tenido que portarse a una modalidad a distancia, realizando clases por videoconferencias y utilizando herramientas para poder entregar el material a enseñar a los y las estudiantes. Al día de hoy la Universidad del Bío-Bío cuenta con dos herramientas oficiales: *Moodle* y *Adecca*, en donde los académicos comparten el material de sus asignaturas a estudiantes que se encuentren inscritos a las asignaturas correspondiente al semestre en que se encuentre. Muchas veces luego de que finaliza el semestre, este material es eliminado y no existe ningún sitio en donde volver a consultar algún contenido especifico dictado por esa asignatura.

Por esta razón surge la idea de realizar un repositorio universitario basado en las *Wikis*, comunidades virtuales de código abierto que permiten a los usuarios registrar, modificar y eliminar el contenido de una plataforma, en este caso dicho contenido son los diferentes tipos de materiales educativos como presentaciones, apuntes, certámenes y exámenes de años anteriores con el fin de unificar los actuales repositorios de apuntes existentes en algunas carreras con una interfaz de usuario fluida y así, facilitar el proceso de estudio y aprendizaje .

# <span id="page-12-0"></span>**Definición de la Organización**

### <span id="page-12-1"></span>**Descripción de la Organización**

La Universidad del Bío-Bío es una institución de educación superior chilena, emplazada en la Región del Bío Bío y la región del Ñuble, perteneciente al Consejo de Rectores de las Universidades Chilenas (*CRUCH*). Actualmente cuenta con dos sedes (Concepción y Ñuble) y tres campus: Fernando May, La Castilla y Concepción. Siendo esta última, la casa central, en donde se encuentran presentes carreras de cinco de las seis facultades de la Universidad.

### <span id="page-12-2"></span>**Descripción de la problemática**

Actualmente, la Universidad del Bío-Bío posee herramientas tales como *Moodle*[\[1\]](#page-48-0) o *Adecca*[\[2\]](#page-48-1), cuyo objetivo fundamental es optimizar la interacción docente-alumno en cada una de las asignaturas. En las herramientas mencionadas anteriormente, el profesor carga material digital de apoyo dirigido a los estudiantes que cursan la asignatura, con el fin de profundizar en sus procesos de aprendizaje y, asimismo, facilitar el acceso a la información. No obstante, el problema radica en que posterior al término de la asignatura, o en su defecto, un tiempo indeterminado, dicho material es eliminado por el docente o por la plataforma.

A dia de hoy, la Universidad del Bío-Bío posee un repositorio digital denominado *REPOBIB*[\[3\]](#page-48-2), administrado por la Biblioteca de la misma institución, en donde las memorias de estudiantes tesistas de pregrado y/o postgrados son publicadas.

Por otra parte, en el contexto nacional existen algunas universidades que han generado sus propios repositorios académicos (Universidad de Chile $[4]$ , Universidad Católica $[5]$ , Universidad de Concepción[\[6\]](#page-48-5), entre otros), empero sus funciones radican en la acumulación de contenidos específicos, tales como memorias de estudiantes tesistas.

En consecuencia, y debido a que esta información sería de gran impacto en el aprendizaje de los futuros alumnos, surge la necesidad de desarrollar una nueva plataforma denominada *WikiUBB*, basado en el trabajo colaborativo de todos los integrantes del contexto universitario, es decir, en esta herramienta tanto docentes como alumnos podrán cargar material digital de las asignaturas, tales como: apuntes, certámenes y exámenes que se hayan realizado por otros estudiantes. Esto siendo moderado por los jefes y/o directores de cada carrera. De esta manera, se estima que el repositorio de apuntes *WikiUBB* podrá colaborar y facilitar al proceso de estudio-aprendizaje en el medio digital para las nuevas generaciones.

# <span id="page-14-0"></span>**Definición del Proyecto y Antecedentes Preliminares**

### <span id="page-14-1"></span>**Objetivos del Proyecto**

#### <span id="page-14-2"></span>**Objetivo General**

Definir y diseñar un modelo de repositorio de herramientas para apoyar el proceso de aprendizaje de estudiantes de pregrado de la Universidad del Bío-Bío e implementar un prototipo de éste para validar su desempeño.

#### <span id="page-14-3"></span>**Objetivos Específicos**

- 1. Identificar las herramientas (tipos de documentos) de apoyo al aprendizaje por área/carrera.
- 2. Desarrollar un modelo de repositorio de herramientas de apoyo al aprendizaje por área / carrera.
- 3. Cuantificar estadísticas asociadas al ingreso y consulta de las herramientas disponibles en la plataforma.
- 4. Desarrollar informes a partir de la información recabada con respecto al ingreso y consulta de las herramientas disponibles en la plataforma.
- 5. Definir las bases para el desarrollo del análisis de impacto de la utilización de la plataforma definida (considerando un estudio longitudinal).

### <span id="page-15-0"></span>**Antecedentes Preliminares**

Sobre la base de los análisis realizados es posible establecer lo siguiente:

- Las principales herramientas (tipos de documentos) de apoyo al aprendizaje utilizadas en el proceso de formación de los estudiantes corresponden a presentaciones, papers, apuntes, libros, vídeos, material audiovisual en general, entre otros. Dichas herramientas son facilitadas directamente por los académicos, el servicio de bibliotecas, y en ocasiones por los propios estudiantes.
- Las principales estadísticas de interés en torno a un sistema de repositorio de apuntes se relacionan con el ingreso y consulta del material disponible, lo cual permitirá identificar las carreras que ingresan más material a la plataforma, el tipo de material que más es aportado, los tipos de usuarios que más ingresan material y los periodos durante el año en donde se ingresa más material; de igual forma, las principales estadísticas asociadas a las consultas se relacionan con el tipo de material más consultado, el tipo de usuario que consulta más material, las carreras que más consultan material y los periodos en donde se consulta más material. Estas estadísticas permitirían disponer de información de utilidad para establecer periodos en los cuales el servicio debería asegurar un mayor funcionamiento y soporte, facilitar la administración del conjunto de recursos bibliográficos, entre otros.
- Los principales informes que deben ser considerados se refieren a los siguientes aspectos:
	- Material disponible por área
	- Tipos de documentos más utilizados
	- Periodos de mayor de demanda de material
	- Tipos de usuarios que ingresan y consultan más material
	- Escalabilidad del material disponible
	- Entre otros.

La información asociada tantos las estadísticas como los informes señalados anteriormente, permitirá, en un futuro próximo, realizar estudios longitudinales sobre la funcionalidad y utilización de una herramienta como la propuesta.

La Universidad del Bío-Bío, como se ha señalado anteriormente, cuenta con un repositorio digital llamado REPOBIB[\[3\]](#page-48-2), administrado por la Biblioteca. En el contexto nacional, existen algunas Universidades que han generado sus propios repositorios académicos (Universidad de Chile[\[4\]](#page-48-3), Universidad Católica<sup>[\[5\]](#page-48-4)</sup>, Universidad de Concepción<sup>[\[6\]](#page-48-5)</sup>, entre otros).

El análisis realizado por los repositorios existentes en las instituciones señaladas indica que éstos

se centran en el manejo de memorias de estudiantes tesistas de Pregrado y Postgrado.

### <span id="page-16-0"></span>**Ambiente de Ingeniería de Software**

A partir de los objetivos previamente planteados, el desarrollo del repositorio de apuntes Universitario para el apoyo del proceso del aprendizaje será llevado a cabo siguiendo una metodología en cascada, la cual permita progresar de forma óptima bajo una serie de requerimientos definidos inicialmente.

Para esto se debe considerar como precedente los sistemas actuales existentes dentro de la Universidad que permiten una interconexión entre académicos y estudiantes como lo son Moodle y Adecca los cuales facilitan a que las y los estudiantes puedan acceder a materiales de carácter educativo, el que constituye las herramientas (tipo de documentos) de apoyo al aprendizaje, tales como presentaciones, papers, apuntes, entre otros. Gracias a esto es posible identificar los elementos necesarios para comenzar con el diseño relacional, como también las interacciones que puedan existir entre los distintos actores y el sistema.

El sistema será desarrollado en *React*, la cual es una biblioteca de JavaScript orientada a crear interfaces de usuario bajo el sistema *Single Page Application* (SPA), en donde la experiencia de usuario es más fluida como si de una aplicación de escritorio se tratase. Para el desarrollo de servicios consumibles a la web se utilizará *Spring Boot*, un framework de Java que proporciona una estructura robusta y portable el que para su desarrollo utiliza el paradigma Orientado a Objetos para construir sus Servicios y Controladores que próximamente serán consumidos por el cliente. Para la arquitectura relacional será utilizado el sistema de gestión de base de datos *PostgreSQL*, uno de los sistemas de código abierto más utilizados a día de hoy. La principal razón de implementar como arquitectura del sistema estas tres herramientas es la sinergia y la fácil escalabilidad que tienen, además existe una inmensa comunidad detrás que los respalda y siguen desarrollando soluciones para facilitar la comunicación entre los diversos sistemas.

# <span id="page-17-0"></span>**Especificación de Requerimientos de Software**

### <span id="page-17-1"></span>**Alcances**

El sistema proporciona a estudiantes y académicos una herramienta colaborativa para compartir material de carácter académico asociado a cada asignatura existente en la malla de la carrera del estudiante.

Cada estudiante podrá acceder a la plataforma con sus credenciales de intranet y dispondrá de todo el material disponible para las asignaturas que pertenezcan a su carrera.

### <span id="page-17-2"></span>**Objetivo del Software**

#### <span id="page-17-3"></span>**Objetivo General**

Diseñar un repositorio universitario para apoyar el proceso de aprendizaje para las y los estudiantes de la Universidad del Bío-Bío con el fin de entregar un valor agregado a la gestión del conocimiento en el área docente de nuestra Universidad.

#### <span id="page-18-0"></span>**Objetivos Específicos**

- 1. Identificación de las herramientas (tipos de documentos) más utilizados en el apoyo al aprendizaje.
- 2. Definición de los componentes asociados al modelo de repositorio de herramientas de apoyo al aprendizaje por área / carrera.
- 3. Construcción del modelo de repositorio de herramientas de apoyo al aprendizaje.
- 4. Identificación y análisis de los informes y estadísticas que permitan conocer y estudiar la utilización de la plataforma.
- 5. Identificación y análisis de los elementos necesarios para desarrollar un estudio del impacto de la utilización de la plataforma definida.

### <span id="page-18-1"></span>**Descripción Global del Producto**

#### <span id="page-18-2"></span>**Interfaz de Usuario**

- El sistema cuenta con un tres componentes de *layout* principales: un menú de navegación superior, en donde se encuentran los enlaces principales del sitio, un menú lateral (*sidebar*) que contiene la navegación troncal de la aplicación y el componente principal en donde se renderiza cada uno de los enlaces dentro de la plataforma
- Los usuarios utilizan cada vez más sus dispositivos móviles para la navegación web, dejando poco a poco como dispositivo principal sus equipos de escritorio por lo que diseñar una aplicación web responsiva a diferentes tamaños de pantallas es una prioridad.

#### <span id="page-18-3"></span>**Interfaz de Hardware**

Tal como se menciona en la sección anterior, el diseño responsivo de la plataforma permite la interacción con los dispositivos móviles, dispositivos de escritorios y *tablets*.

#### <span id="page-18-4"></span>**Interfaz Software**

Para desplegar los servicios a consumir y la aplicación web se utiliza un servidor Linux proporcionado por el laboratorio de especialidades de la facultad de Ciencias Empresariales de la Universidad del Bío-Bío con el sistema operativo Debian.

### <span id="page-19-0"></span>**Requerimientos Específicos**

#### <span id="page-19-1"></span>**Requerimientos Funcionales del Sistema**

- El repositorio permitirá iniciar sesión desde la cuenta institucional de cada estudiante.
- El estudiante podrá acceder a todo el material correspondiente a su carrera que se encuentre disponible en el repositorio.
- El estudiante podrá cargar documentos (transparencias, apuntes, pautas de evaluaciones, entre otros) al repositorio.
- El estudiante podrá actualizar una nueva versión de un documento (en caso de existir una) al repositorio.
- El repositorio contará con un historial de versiones para recuperar -en caso de existir- una versión previa del documento.
- El docente tendrá la posibilidad de cargar directamente su material desde *Moodle* o *Adecca* al repositorio.
- En caso de existir una asignatura no definida dentro del repositorio (electivos, por ejemplo), se puede solicitar a través de un formulario y se procederá a implementar.

#### <span id="page-19-2"></span>**Limitaciones**

- El sistema no reemplazará a las actuales herramientas de apoyo al proceso del aprendizaje (*Moodle* o *Adecca*), más bien, es un apoyo a estos mismos para fortalecer estas herramientas.
- El estudiante no podrá eliminar el contenido cargado al repositorio, en caso de que se desee eliminar un contenido no deseado, se debe solicitar mediante un formulario.
- Los documentos cargados al repositorio no deben superar los 10MB por archivo.

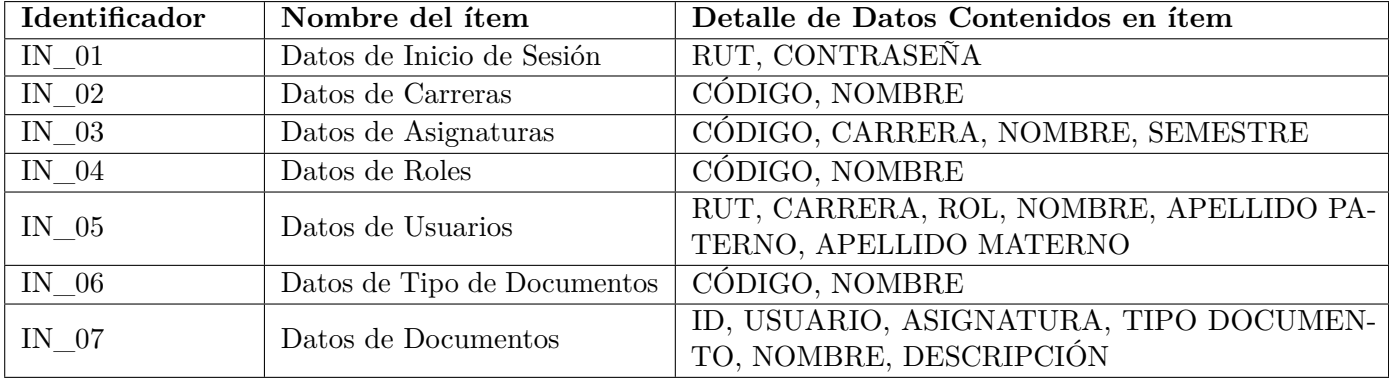

### <span id="page-20-0"></span>**Interfaces Externas de Entrada**

<span id="page-20-2"></span>Tabla 4.1: Interfaces externas de entrada

### <span id="page-20-1"></span>**Interfaces Externas de Salida**

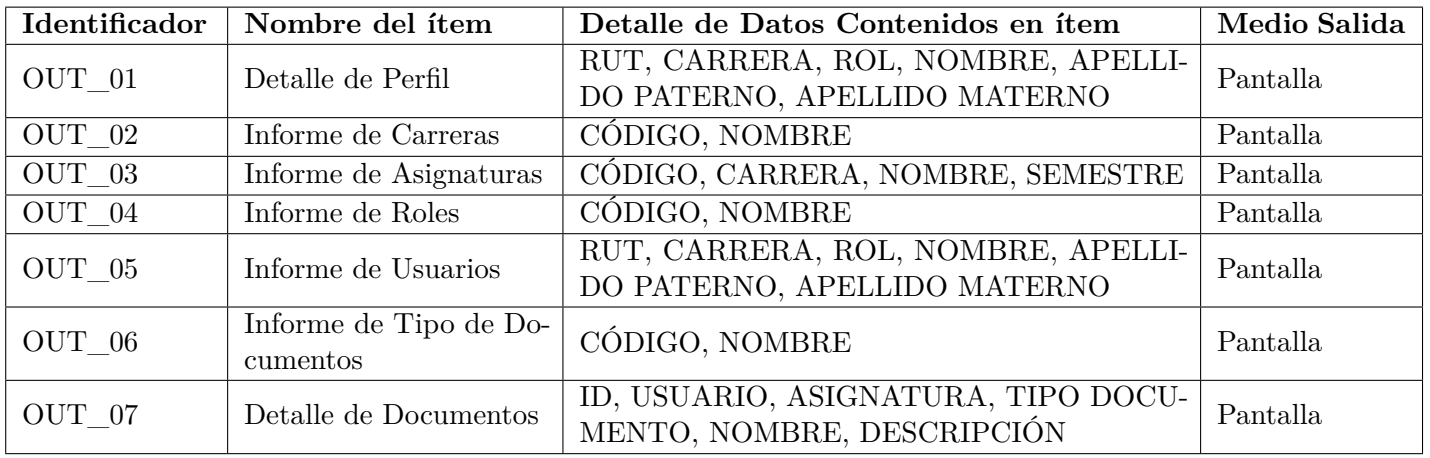

<span id="page-20-3"></span>Tabla 4.2: Interfaces externas de salida

# <span id="page-21-0"></span>**Factibilidad**

### <span id="page-21-1"></span>**Factibilidad Técnica**

La Universidad del Bío-Bío cuenta con una Dirección de Informática, la cual ofrece servicios de Conectividad, Hosting, soporte y mantenimiento a las herramientas institucionales entre otros. Los servicios requeridos para el correcto funcionamiento del sistema por parte de la dirección de Informática es un web service que permite realizar una validación de cuentas institucionales provenientes desde intranet para así asegurar que el acceso sea exclusivo para estudiantes y académicos de la Universidad. Con este servicio será posible identificar la carrera correspondiente al estudiante para que acceda al material exclusivo de su carrera.

Para el desarrollo del sistema se utilizará por parte del cliente la librería React[\[7\]](#page-48-6) (versión 16.13.1), la cual ofrece las herramientas necesarias para facilitar la interacción entre el servidor y el navegador proporcionando una experiencia fluida al usuario. Para el consumo de servicios se utilizará Spring Boot[\[8\]](#page-48-7) (versión 2.3.3), un framework de Java en donde la interconexión con la base de datos PostgreSQL[\[9\]](#page-48-8) (versión 9.6.19) es completamente compatible, permitiendo así realizar peticiones a partir de una API REST para luego ser consumidas por el cliente. Cabe destacar que estas tres herramientas de desarrollo a utilizar son de código abierto, por lo cual se encuentran disponibles en la red para el uso libre del desarrollador.

Para el despliegue del sistema se solicitó al laboratorio de especialidades de la Facultad de Ciencias Empresariales (FACE) un servidor con sistema operativo Debian, solicitando dos puertos: uno para desplegar la aplicación web y otro para el consumo de los servicios de API REST.

### <span id="page-22-0"></span>**Factibilidad Operativa**

A partir de una idea conversada y tratada en asambleas de nuestra carrera, y además en conversaciones que se mantuvieron con distintos docentes y estudiantes docentes que cursaban el Magister en Ciencias de la Computación en la Facultad de Ciencias Empresariales, se presentó como una oportunidad de centralizar y mejorar el acceso a la información para las y los estudiantes. Teniendo en cuenta como principal objetivo, la socialización de los recursos que cada estudiante puede aportar y a su vez, mantener los apuntes y material didáctico educativo que docentes puedan aportar. Proponer este sistema ayudaría a automatizar y ordenar centrales de apuntes ya creados en algunas carreras, como lo es en el caso de Ingeniería Civil en Informática que cuenta con Drive de información no clasificada, para que se implemente desde la universidad y que sea por y para los estudiantes.

### <span id="page-22-1"></span>**Factibilidad Económica**

En base a la factibilidad técnica, los costes de alojamiento y dominios serían mínimos, ya que se desarrollará en el servidor universitario. Por lo tanto las inversiones en Hardware no son necesarias, ya que los requerimientos básicos cumplen con las necesidades para elaborar el sistema. Los recursos vitales que serán utilizados durante el desarrollo del software son los siguientes:

- Notebook Acer Nitro 5 AN515
- Horas humanas de desarrollador

#### <span id="page-22-2"></span>**Costos de Hardware**

Notebook Acer Nitro 5 AN515 (\$599.990)

#### <span id="page-22-3"></span>**Costos de Software**

- React puede ser descargado gratuitamente desde su repositorio oficial en Github[\[10\]](#page-48-9)
- Spring Boot puede ser descargado gratuitamente desde su instalador oficial en el sitio de Spring, en donde se puede importar diferentes dependencias a utilizar dentro de este framework[\[11\]](#page-48-10)

#### <span id="page-22-4"></span>**Costo en Horas Humanas (HH)**

Bajo una estimación de desarrollo aproximada en 70 días laborales y considerando 6 horas de desarrollo por día, esto nos deja en un total de 420 HH

Considerando un coste promedio por hora humana para un Ingeniero Civil en Informática como desarrollador de \$4500, esto nos dejaría como costo total del proyecto en \$1.890.000.

#### <span id="page-23-0"></span>**Análisis final de costos**

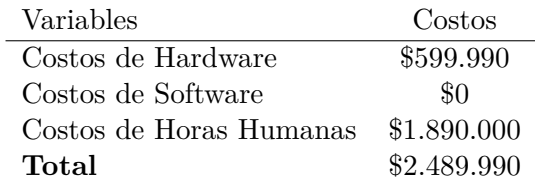

<span id="page-23-1"></span>Tabla 5.1: Análisis final de costos

A partir de lo ya presentado, el desarrollo e implementación de este repositorio podría significar un coste muy bajo y su vez, traer múltiples beneficios a nivel institucional y para los y las estudiantes de la Universidad

# <span id="page-24-0"></span>**Análisis**

### <span id="page-24-1"></span>**Casos de Uso**

### <span id="page-24-2"></span>**Diagrama de Casos de Uso y Descripción**

En esta sección se presentan los diagramas de casos de uso para describir la forma en que los actores interactuarán en el sistema. Cabe destacar que esta descripción es general y que no especifica el detalle que en secciones futuras se explicarán.

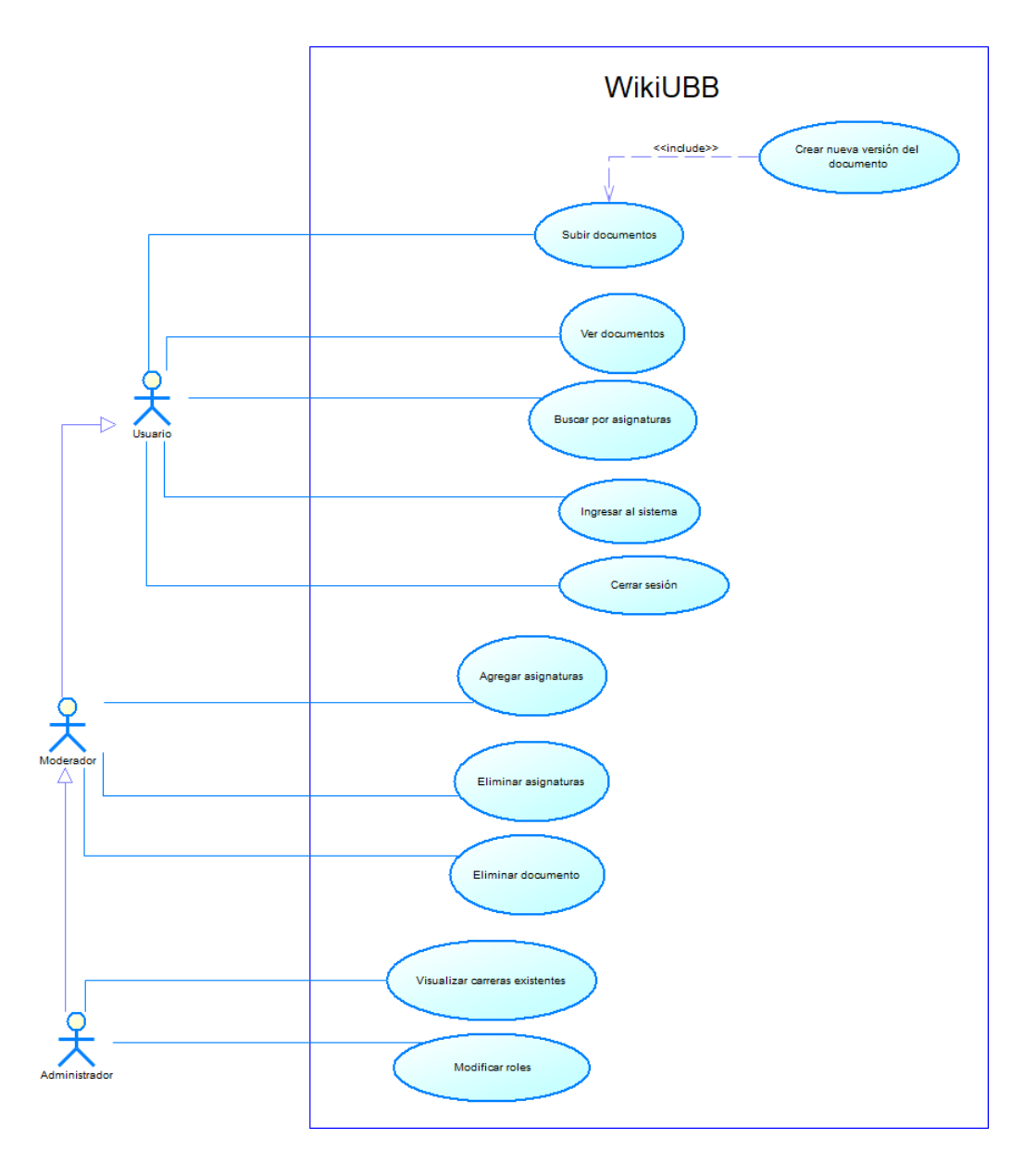

<span id="page-25-1"></span>Figura 6.1: Diagrama de casos de uso

#### <span id="page-25-0"></span>**Actores**

#### **Administrador**

- **Rol o funciones dentro de la organización:** Es el *webmaster*, la persona que está a cargo del sistema en general.
- **Nivel de conocimientos técnicos requeridos:** Este actor requiere conocimientos técnicos elevados, ya que es quien debe conocer la lógica completa del sistema.
- **Nivel privilegio en el sistema y las funcionalidades del software en las cuales tiene acceso:** Este actor tiene acceso a todas las funcionalidades del software.

#### **Moderador**

- **Rol o funciones dentro de la organización:** Es la persona que está a cargo de gestionar los documentos dentro de una carrera asignada, puede ser el jefe de carrera o el director de escuela.
- **Nivel de conocimientos técnicos requeridos:** Este actor requiere conocimientos técnicos medios, ya que si bien participa en la gestión del sistema, no es necesario que se involucre en todo el sistema.
- **Nivel privilegio en el sistema y las funcionalidades del software en las cuales tiene acceso:** Este actor puede crear y eliminar asignaturas, visualizar los documentos creados dentro de estas y eliminar los documentos que no tengan relación con la plataforma.

#### **Usuario**

- **Rol o funciones dentro de la organización:** Son los estudiantes de la universidad del Bío-Bío, estos puede publicar y visualizar los documentos creados en la plataforma.
- **Nivel de conocimientos técnicos requeridos:** Este actor requiere nivel de conocimiento técnico bajo.
- **Nivel privilegio en el sistema y las funcionalidades del software en las cuales tiene acceso:** Este actor puede acceder a todas las asignaturas disponibles dentro de su carrera y ver el material publicado dentro de estas mismas. Además de poder aportar con un documento para la plataforma.

#### <span id="page-26-0"></span>**Especificación de los Caso de Uso**

#### **Caso de Uso: Subir documentos**

- **Descripción:** Permite al usuario publicar un nuevo documento a la plataforma.
- **Pre-Condiciones:**
	- El sistema se encuentra disponible
	- El usuario debe haber iniciado sesión en el sistema.
	- No debe existir una versión del mismo documento previamente.

### **Flujo de Eventos Básico:**

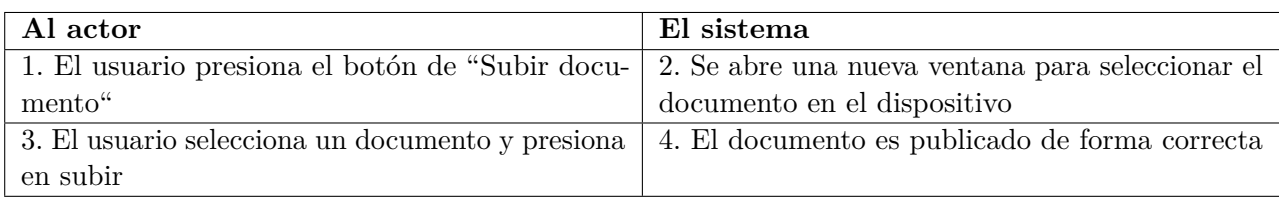

#### **Flujo de Eventos Alternativo:**

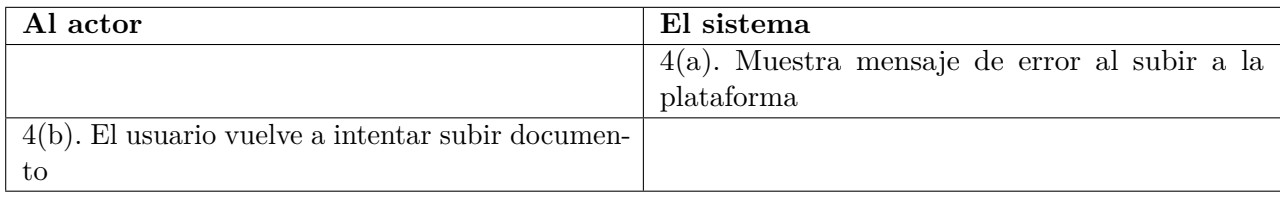

#### **Post-Condiciones:**

- El usuario ve en pantalla el listado de documentos existentes junto al documento recientemente publicado.
- Un nuevo documento es registrado en la base de datos

#### **Caso de Uso: Crear nueva versión del documento**

**Descripción:** Si existe una nueva versión de un documento existente es posible actualizarlo

sin perder las versiones previas.

- **Pre-Condiciones:**
	- El sistema se encuentra disponible
	- El usuario debe haber iniciado sesión en el sistema
	- Debe existir una versión del mismo documento en la plataforma para poder actualizarlo

#### **Flujo de Eventos Básico:**

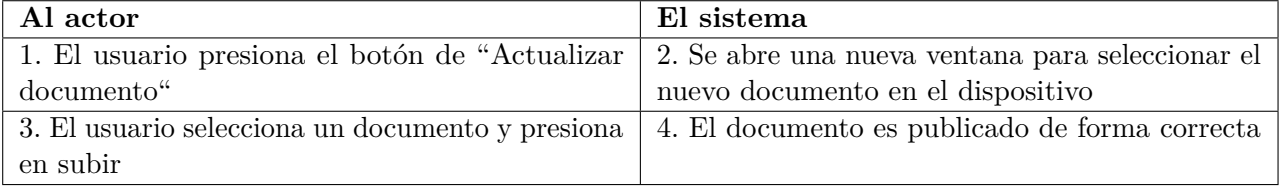

#### **Flujo de Eventos Alternativo:**

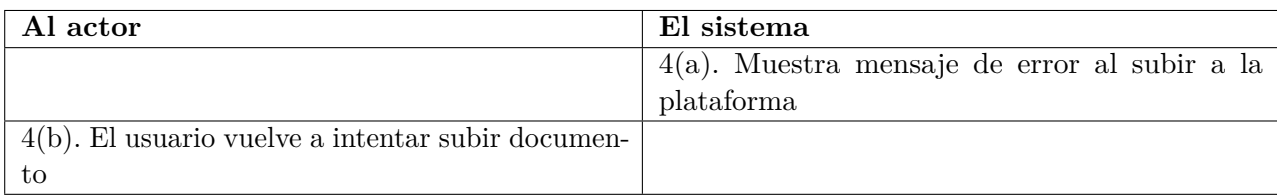

#### **Post-Condiciones:**

- Se despliega en pantalla el listado de documentos asignados a la asignatura con la versión actualizada de esta misma.
- Es posible visualizar en los detalles del documento las versiones previas existentes del documento.
- La nueva versión del documento es registrado en la base de datos, asociando la nueva versión a la inicial.

#### **Caso de Uso: Buscar por asignaturas**

- **Descripción:** Permite al usuario buscar las asignaturas disponibles en el sistema para su carrera.
- **Pre-Condiciones:**
	- El sistema se encuentra disponible
	- El usuario debe haber iniciado sesión en el sistema.
	- El usuario debe estar asociado a una carrera especifica.

#### **Flujo de Eventos Básico:**

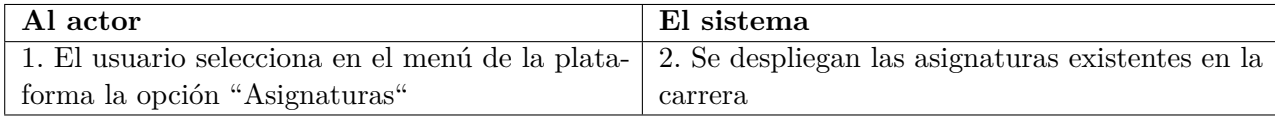

#### **Flujo de Eventos Alternativo:**

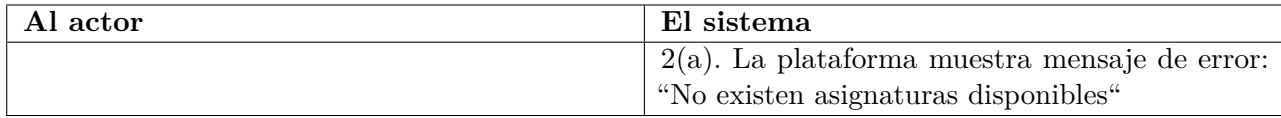

#### **Post-Condiciones:**

- El usuario ve en pantalla el listado de asignaturas disponibles.
- No se realiza ninguna modificación a la base de datos.

#### **Caso de Uso: Ingresar al sistema**

**Descripción:** Permite al usuario autentificar sus credenciales para acceder a la plataforma.

#### **Pre-Condiciones:**

- El sistema se encuentra disponible
- El usuario debe tener una cuenta institucional de la Universidad del Bío-Bío.
- Se debe acceder con las credenciales de *intranet* (RUT y contraseña).

#### **Flujo de Eventos Básico:**

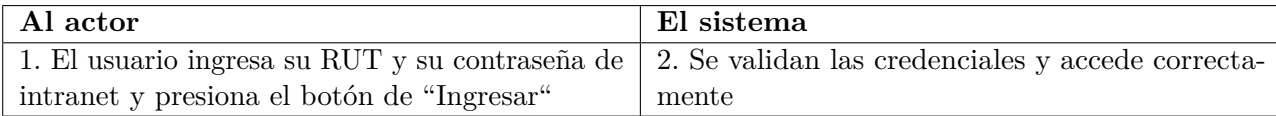

#### **Flujo de Eventos Alternativo:**

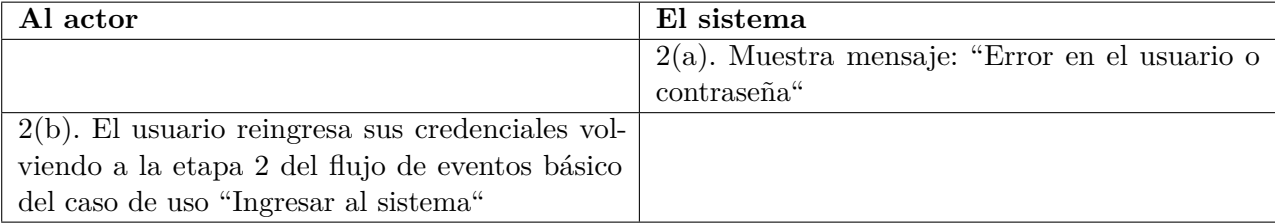

#### **Post-Condiciones:**

- Se validan las credenciales con el web service de la universidad, no existen modificaciones en la base de datos
- Se accede al sistema con su respectivo rol.

#### **Caso de Uso: Cerrar sesión**

- **Descripción:** Permite terminar la sesión de trabajo realizado dentro de la plataforma
- **Pre-Condiciones:**
	- El sistema se encuentra disponible
	- El usuario debe haber iniciado sesión previamente.
- **Flujo de Eventos Básico:**

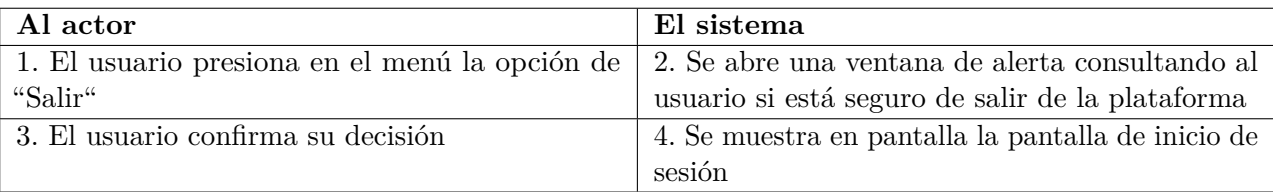

#### **Flujo de Eventos Alternativo:**

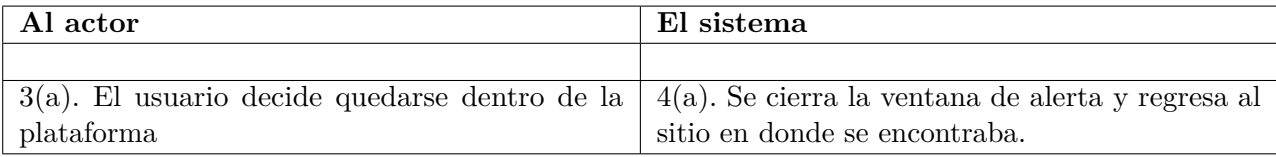

#### **Post-Condiciones:**

- No existe modificación en la base de datos
- Se vuelve a la pantalla de autentificación.

#### **Caso de Uso: Agregar asignaturas**

- **Descripción:** Permite al moderador o administrador agregar nuevas asignaturas a una carrera en particular.
- **Pre-Condiciones:**
	- El sistema debe estar disponible
	- El moderador/administrador debe haber iniciado sesión previamente
	- Debe existir la carrera a la que se le requiere agregar la asignatura.

### **Flujo de Eventos Básico:**

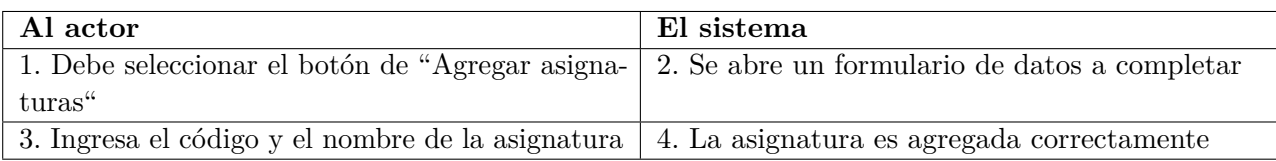

#### **Flujo de Eventos Alternativo:**

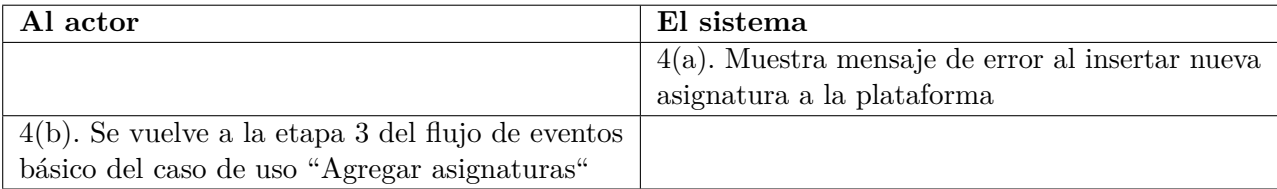

#### **Post-Condiciones:**

- Se realiza una inserción de asignaturas a la base de datos
- La asignatura se muestra por pantalla junto a las asignaturas existentes.

#### **Caso de Uso: Eliminar asignaturas**

**Descripción:** Permite al moderador o administrador eliminar asignaturas existentes dentro

de una carrera.

#### **Pre-Condiciones:**

- El sistema debe estar disponible
- El moderador debe tener acceso a la carrera en donde se encuentra la asignatura a eliminar.
- La asignatura a eliminar debe existir previamente.

#### **Flujo de Eventos Básico:**

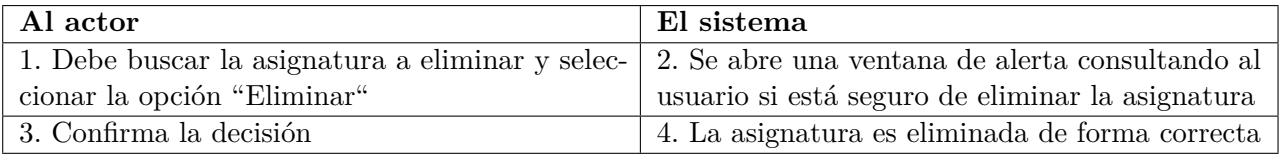

#### **Flujo de Eventos Alternativo:**

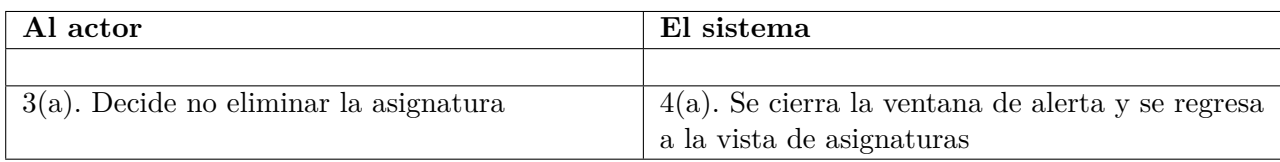

#### **Post-Condiciones:**

- La asignatura es desactivada del sistema.
- No aparece en la lista de asignaturas disponibles.

#### **Caso de Uso: Eliminar documento**

**Descripción:** Permite al usuario eliminar documentos existentes dentro de una asignatura.

#### **Pre-Condiciones:**

- El sistema debe estar disponible
- El usuario debe tener acceso a la asignatura en donde se encuentra el documento a eliminar.
- El documento a eliminar debe existir previamente.

#### **Flujo de Eventos Básico:**

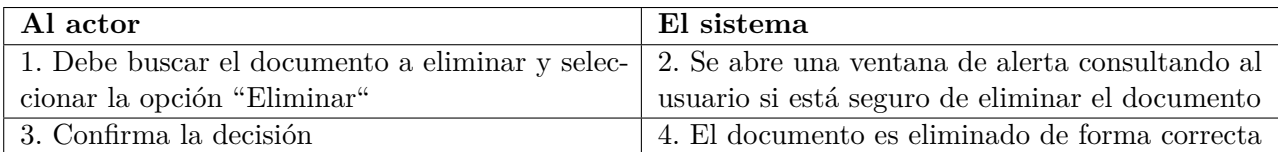

#### **Flujo de Eventos Alternativo:**

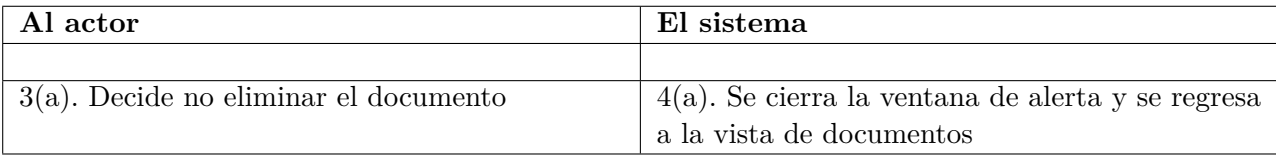

#### **Post-Condiciones:**

- El documento es desactivado del sistema.
- No se despliega dentro de la lista de documentos disponibles para esa asignatura en particular

#### **Caso de Uso: Visualizar carreras existentes**

**Descripción:** El administrador puede ver y acceder al listado de carreras existentes en el sistema.

#### **Pre-Condiciones:**

- El sistema debe estar disponible
- El usuario debe ser administrador
- El usuario debe haber iniciado sesión previamente

#### **Flujo de Eventos Básico:**

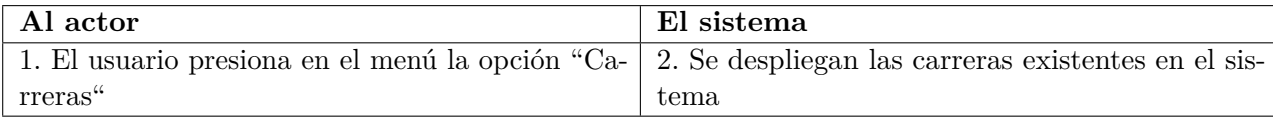

#### **Flujo de Eventos Alternativo:**

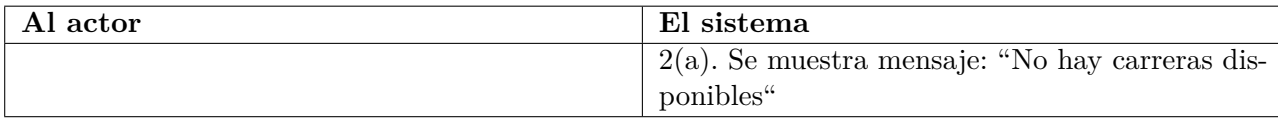

#### **Post-Condiciones:**

- No existen modificaciones en la base de datos
- El administrador podrá acceder a todas las carreras existentes y visualizar sus asignaturas y documentos.

#### **Caso de Uso: Modificar roles**

- **Descripción:** El administrador podrá modificar los roles de los usuarios dentro del sistema.
- **Pre-Condiciones:**
	- El sistema debe estar disponible
	- El usuario debe ser administrador
	- Por defecto, todos los usuarios tienen privilegios de üsuario", al asignar un rol este puede cambiar a moderador o administrador.

### **Flujo de Eventos Básico:**

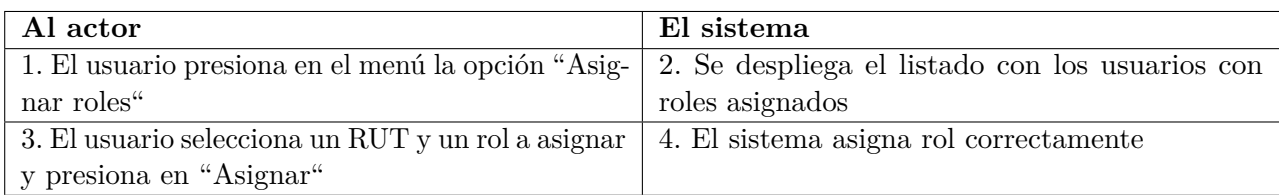

### **Flujo de Eventos Alternativo:**

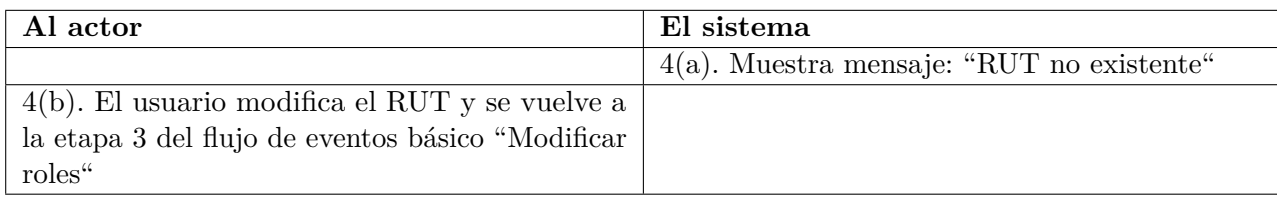

#### **Post-Condiciones:**

- Se modifica en la base de datos la tabla Usuario.
- Se despliega por pantalla el listado de roles de usuarios con la información actualizada

<span id="page-35-0"></span>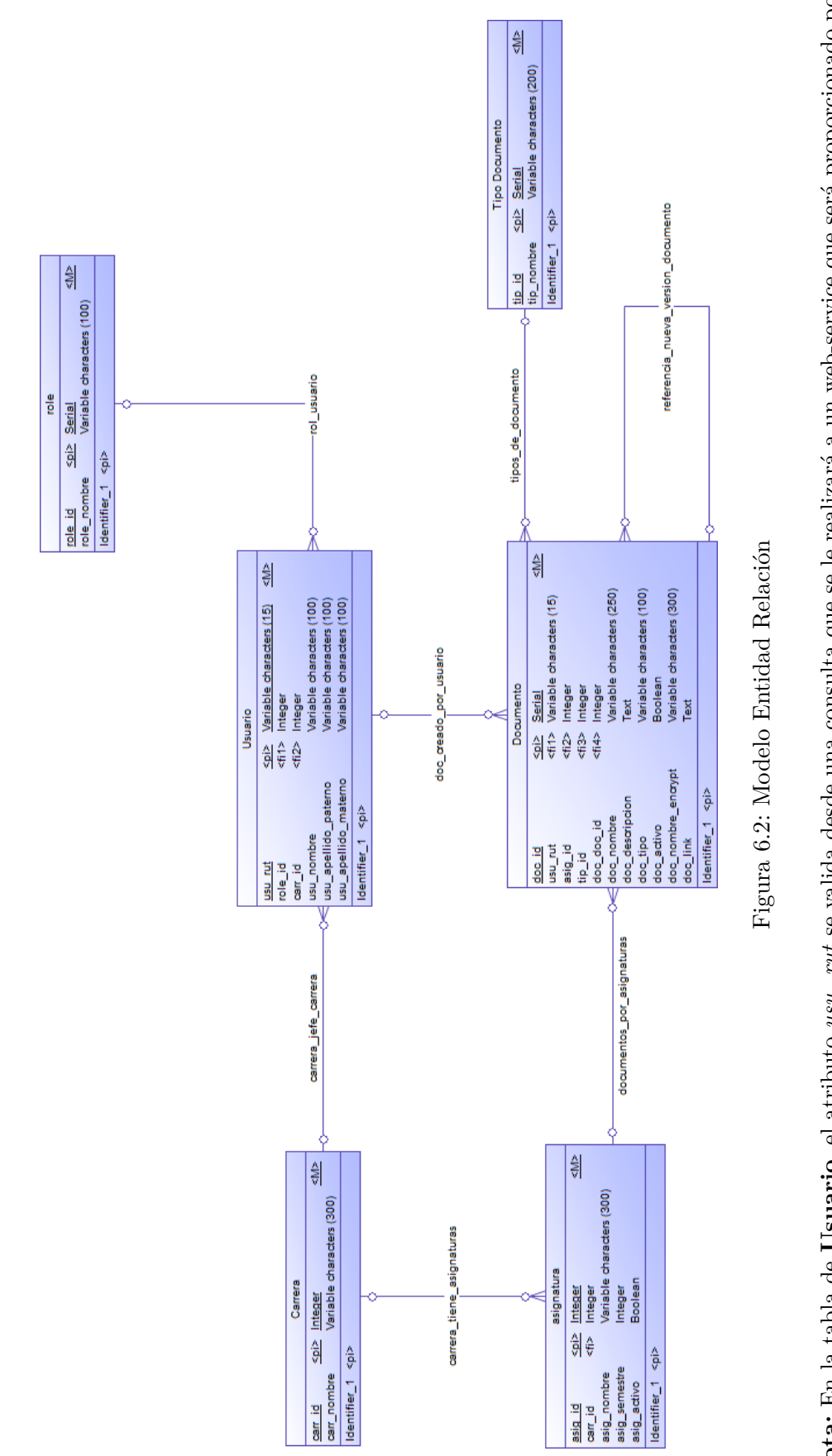

<span id="page-35-1"></span>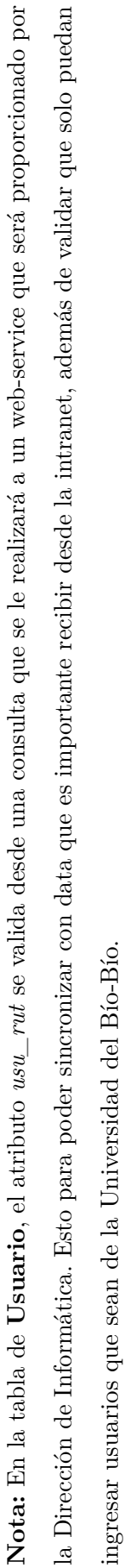

25

**Modelo de Datos (MER)**

Modelo de Datos (MER)

# <span id="page-36-0"></span>**Diseño**

### <span id="page-36-1"></span>**Diseño Físico de la Base de Datos**

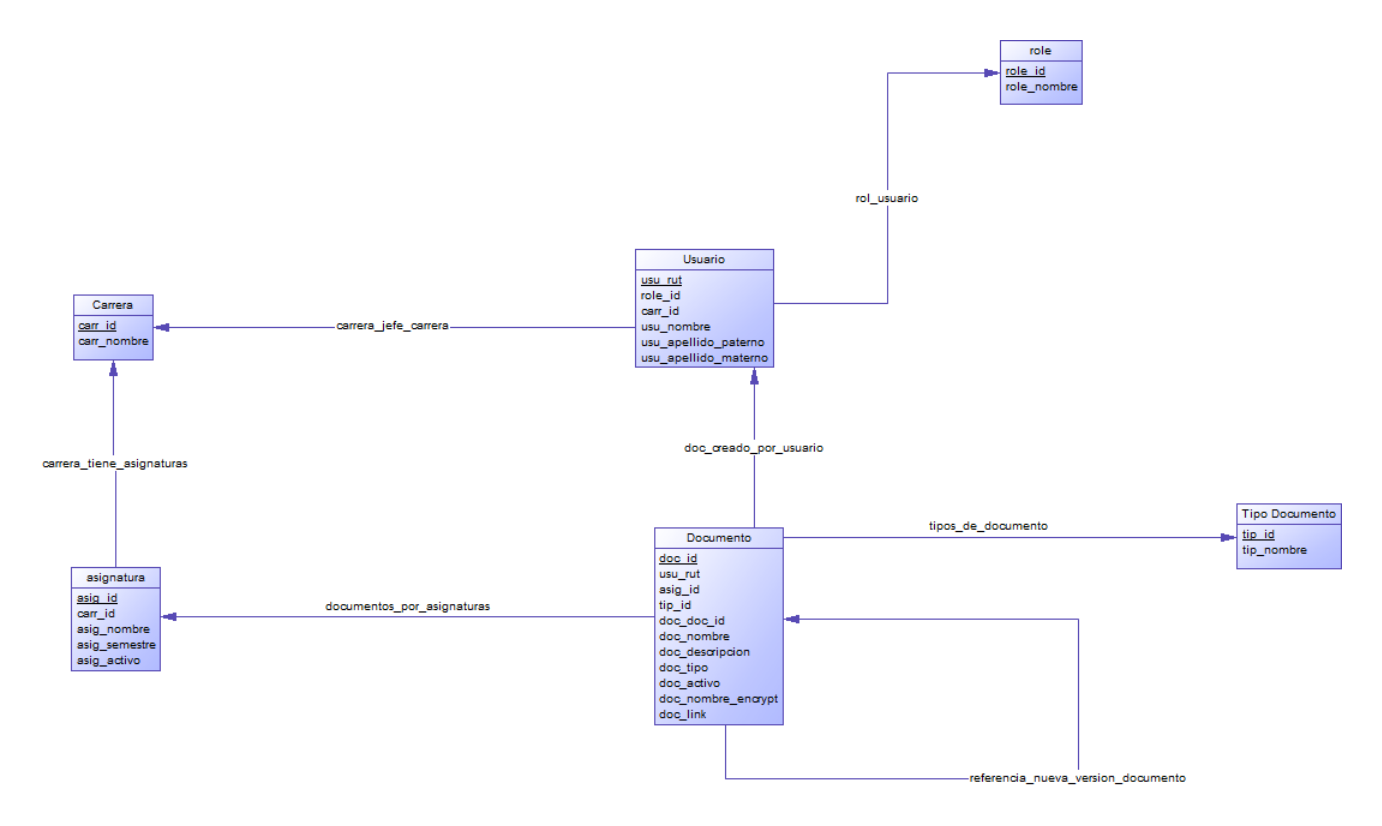

<span id="page-36-2"></span>Figura 7.1: Modelo Relacional

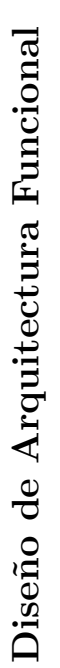

<span id="page-37-1"></span><span id="page-37-0"></span>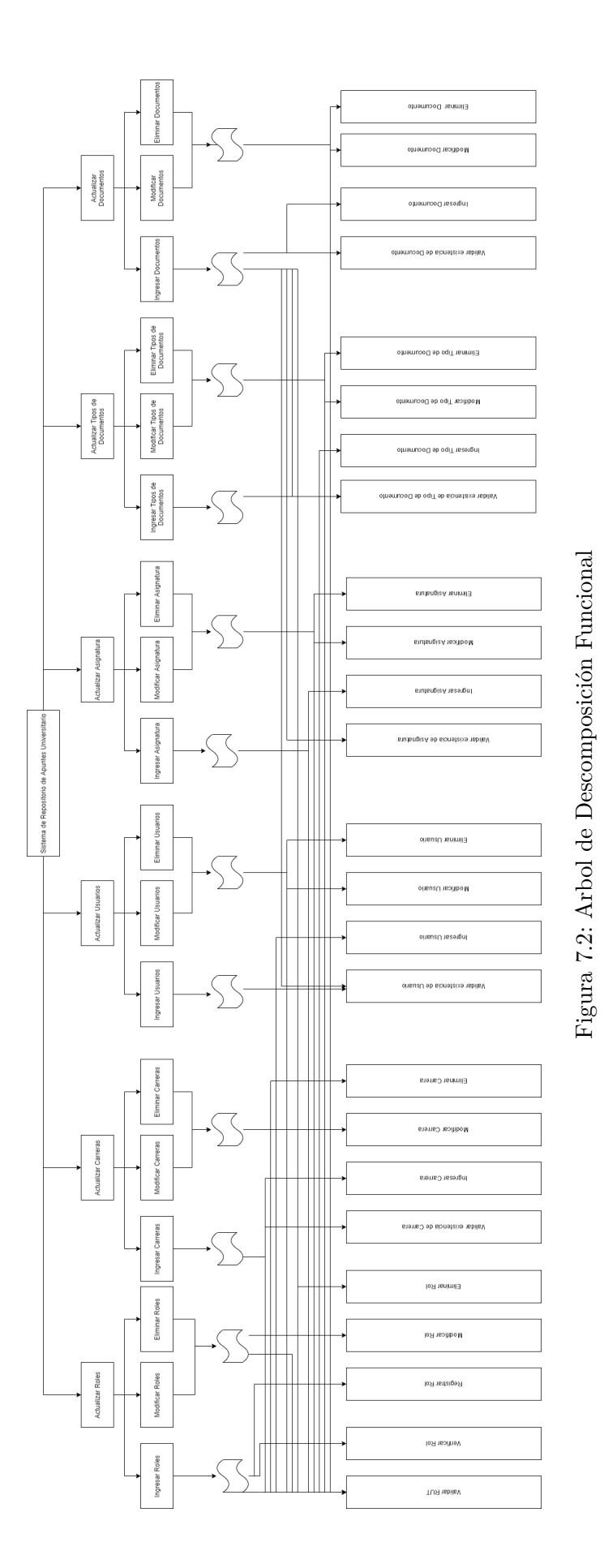

### <span id="page-38-0"></span>**Diseño Interfaz y Navegación**

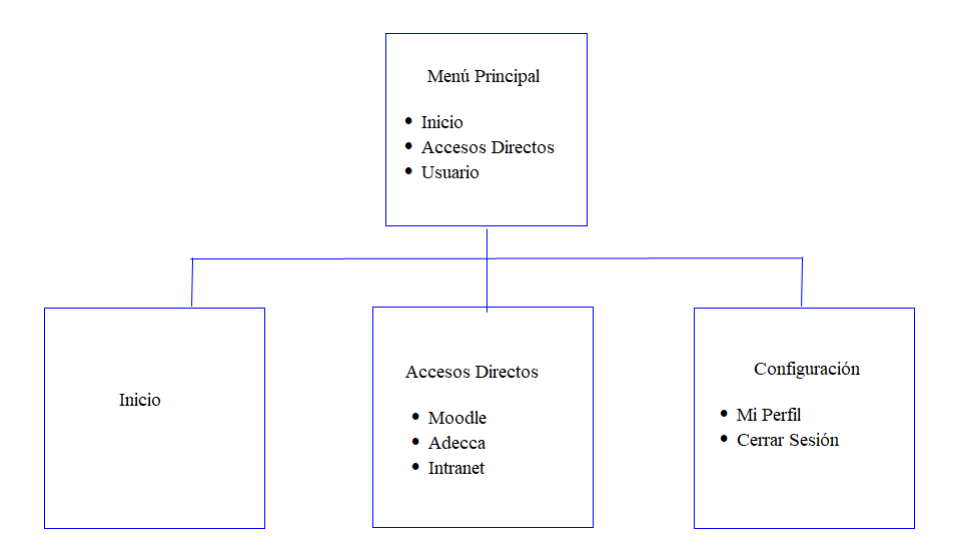

<span id="page-38-1"></span>Figura 7.3: Jerarquía del menú principal

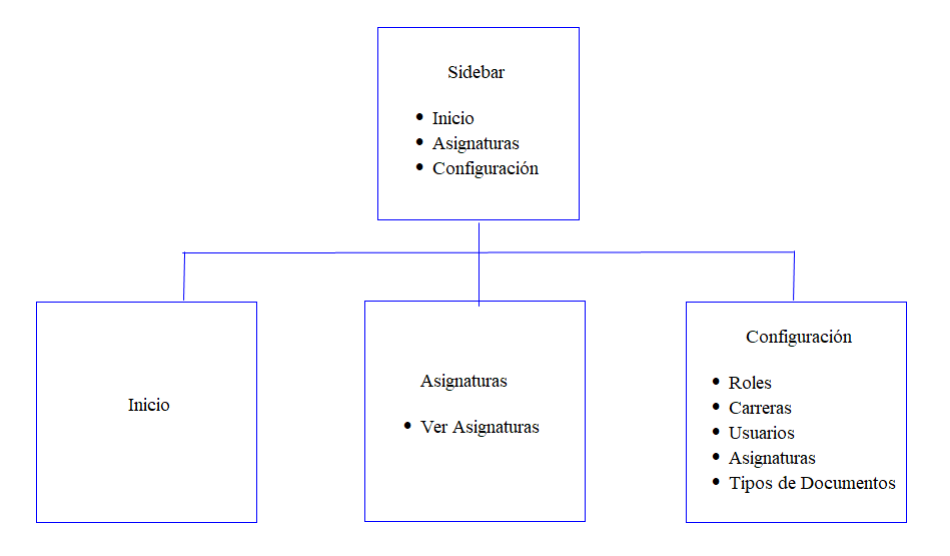

<span id="page-38-2"></span>Figura 7.4: Jerarquía del menú lateral (sidebar)

# <span id="page-39-0"></span>**Pruebas**

La etapa de pruebas es una de las más importantes dentro de un proyecto de software ya que permite identificar las entradas y salidas permitidas por el sistema, además de ayudar a disminuir el nivel de incertidumbre que un sistema pueda tener en su comportamiento.

#### <span id="page-39-1"></span>**Pruebas de Caja Negra**

Las pruebas de caja negra son una técnica de pruebas de software en donde se verifica la funcionalidad de un sistema sin tomar en cuenta la estructura interna de su código, básicamente estas pruebas estudian las posibles entradas y las salidas en donde se obtenga un resultado correcto y en donde el sistema pueda[\[12\]](#page-48-11).

A continuación, se presentan los resultados de la ejecución de diferentes pruebas de caja negra realizadas en el proyecto. Para estas pruebas se utiliza el software *Postman*, un cliente que permite realizar diferentes peticiones de tipo API REST para visualizar el comportamiento del sistema por parte del servidor.

#### <span id="page-39-2"></span>**Resultados de pruebas de Aplicación y API**

Para explicar las pruebas realizadas de manera organizada, estas serán explicadas en formato de tablas indicando el motivo de la prueba, los datos de entrada esperados e incorrectos, los resultados esperados y obtenidos y la conclusión de cada prueba.

### **Prueba 1: Iniciar Sesión**

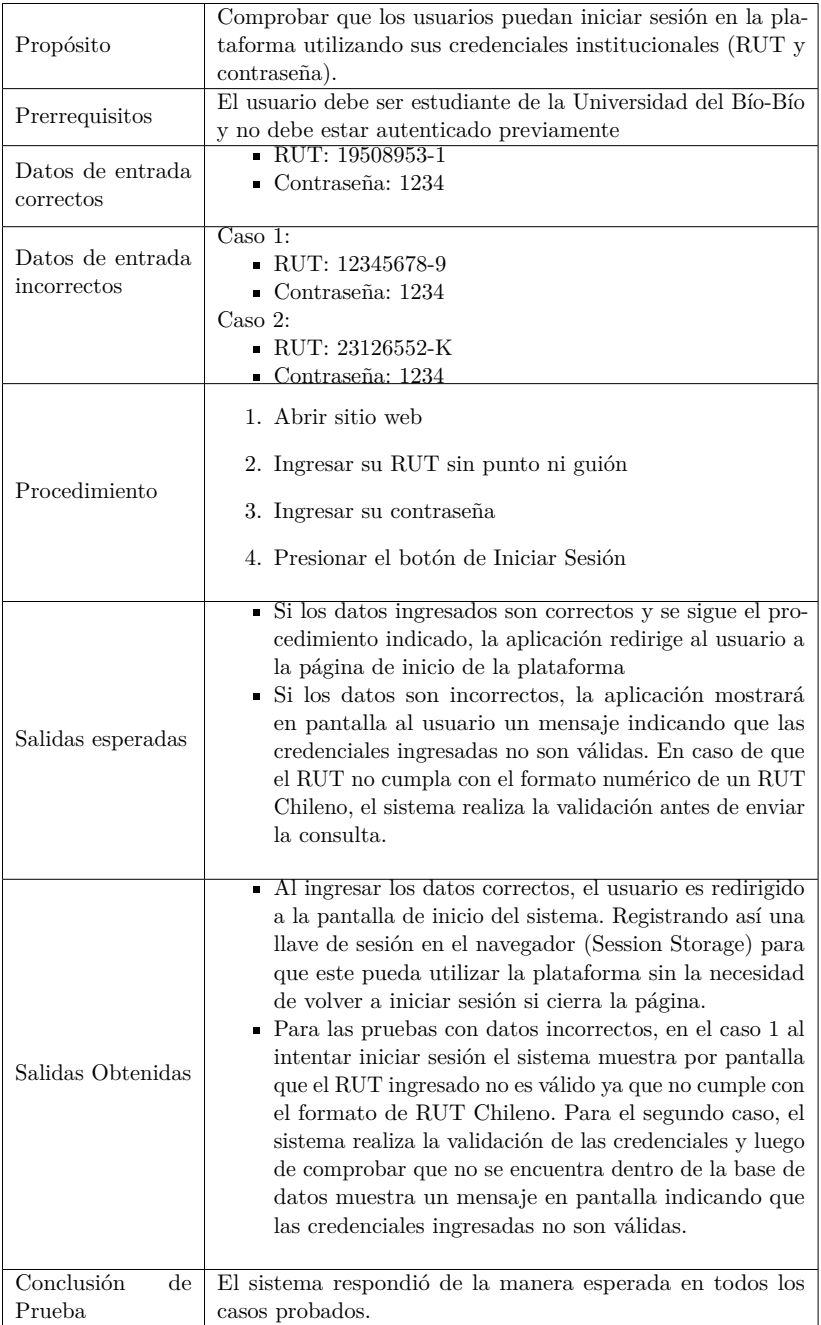

<span id="page-40-0"></span>Tabla 8.1: Prueba 1: Iniciar Sesión

### **Prueba 2: Registrar Carreras**

| Propósito                           | Comprobar que los administradores puedan crear nuevas                                                                                                    |
|-------------------------------------|----------------------------------------------------------------------------------------------------|
|                                     | carreras dentro de la plataforma.                                                                                                    |
| Prerrequisitos                      | El usuario debe tener el rol de administración, estar autenti-<br>cado previamente. Para poder registrar una carrera, esta no<br>debe estar registrada en el sistema.                                                                                                    |
| Datos de entrada<br>correctos       | Código de Carrera: 2920<br>$\blacksquare$ Nombre de Carrera: Ingeniería Civil Industrial                                                                                                    |
| Datos de entrada<br>incorrectos     | • Código de Asignatura: 2927<br>• Nombre de Carrera: Ingeniería Civil en Informática                                                                                                    |
| Procedimiento                       | 1. Abrir sitio web<br>2. Iniciar Sesión                                                                                                    |
|                                     | 3. En el menú lateral, presionar la opción de Configuración<br>y luego seleccionar Carreras                                                                                                    |
|                                     | 4. Presionar el botón de Crear Carrera                                                                                                    |
|                                     | 5. Llenar el formulario con los datos solicitados                                                                                                    |
|                                     | 6. Presionar el botón de Crear                                                                                                    |
| Salidas esperadas                   | • Si los datos ingresados son correctos y se sigue el pro-<br>cedimiento indicado, la carrera estará disponible en la<br>plataforma para luego asociar nuevas asignaturas.<br>• Si la carrera ingresada ya existe dentro del sistema, la<br>plataforma muestra por pantalla un mensaje de error<br>para volver a intentar registrar una nueva carrera, en<br>el caso de querer salir de esta pantalla se encuentra la<br>opción de Cerrar, el cual regresa al listado de todas las<br>carreras registradas en el repositorio. |
| Salidas Obtenidas                   | • Al ingresar los datos correctos, el sistema regresa al lis-<br>tado de todas las carreras incluida la nueva asignatura<br>registrada en la plataforma.<br>$\bullet\,$ Al intentar registrar la carrera que ya existe en el siste-<br>ma, este muestra por pantalla un mensaje advirtiendo<br>que dicha carrera ya existe.                                                                                                    |
| Conclusión<br>$_{\rm de}$<br>Prueba | Tal como se esperaba, el sistema se comporta de la manera<br>correcta para ambos casos.                                                                                                    |

<span id="page-41-0"></span>Tabla 8.2: Prueba 2: Registrar Carreras

### **Prueba 3: Registrar Asignaturas**

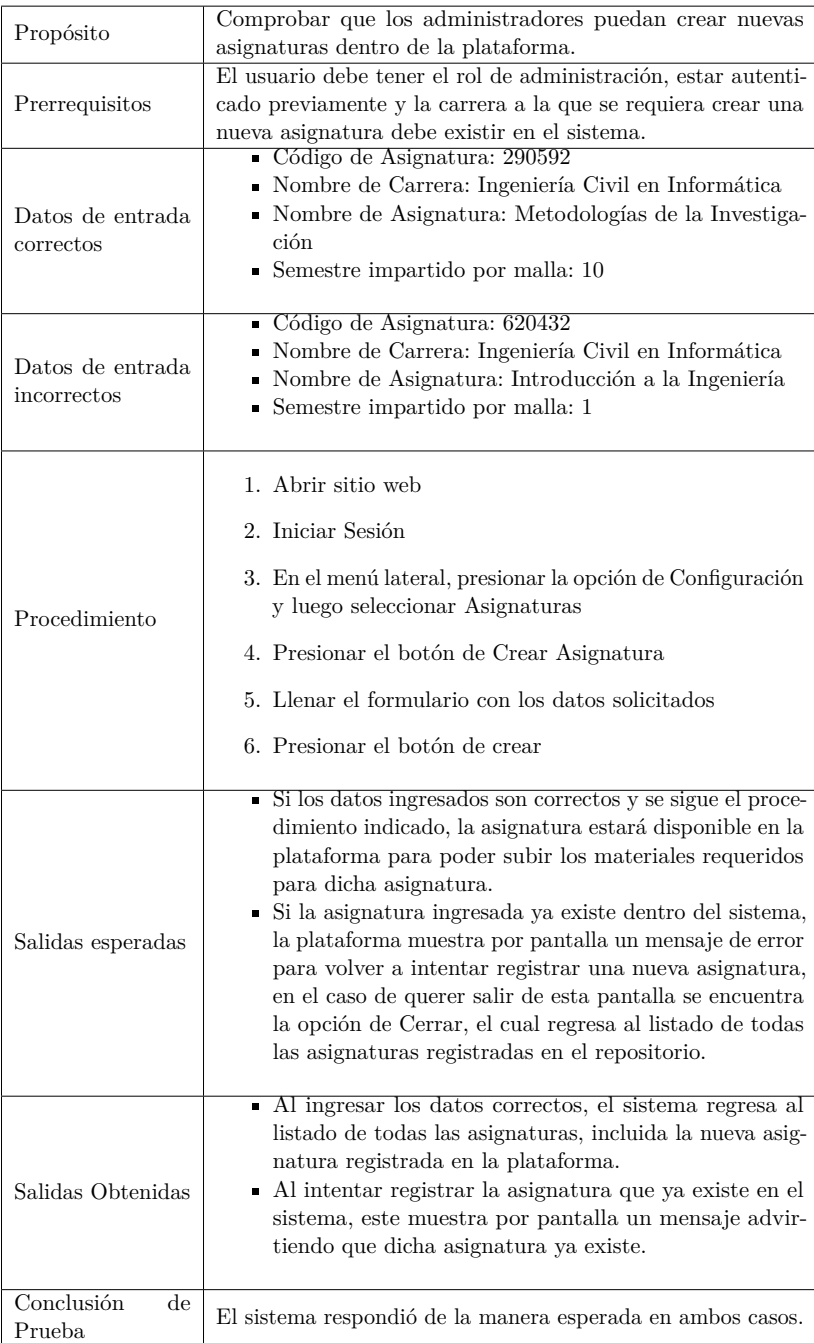

<span id="page-42-0"></span>Tabla 8.3: Prueba 3: Registrar Asignaturas

### **Prueba 4: Subir Documentos**

| Propósito                       | Comprobar que los usuarios puedan subir nuevos documentos a la plata-<br>forma                                                                                                    |
|---------------------------------|----------------------------------------------------------------------------------------------------|
| Prerrequisitos                  | El usuario debe estar correctamente autenticado, el fichero a subir debe<br>ser un documento con tamaño máximo de 10MB y la asignatura a la que<br>se quiera asociar debe existir previamente en el sistema.                                                                                                    |
| Datos de entrada<br>correctos   | • Documento: Archivo de prueba.pdf [tamaño de 7MB]<br>- Subido por: Ignacio Diaz Fica<br>- Asignatura: Introducción a la Programación<br>- Tipo de Documento: Apuntes<br>Nombre del Documento: Archivo de Prueba<br>Descripción: Este es solo un documento de prueba.                                                                                                    |
| Datos de entrada<br>incorrectos | • Documento: Archivo de prueba 2.pdf [tamaño de 15MB]<br>- Subido por: Ignacio Diaz Fica<br>- Asignatura: Introducción a la Programación<br>- Tipo de Documento: Apuntes<br>• Nombre del Documento: Archivo de Prueba 2<br>Descripción: Este es otro documento de prueba. Debería fallar por<br>exceder el tamaño máximo permitido.                                                                                                    |
| Procedimiento                   | 1. Abrir sitio web<br>2. Iniciar Sesión<br>3. En el menú lateral, presionar la opción de Asignaturas y luego<br>seleccionar alguna asignatura<br>4. Presionar el botón de Nuevo Documento<br>5. Esto abrirá una ventana flotante con un formulario en donde se<br>debe seleccionar un archivo desde el dispositivo y luego completar<br>el resto de campos habilitados.                                                                                                |
| Salidas esperadas               | 6. Presionar el botón de Subir documento<br>• Si el archivo ingresado cumple con los requisitos mínimos para su<br>despliegue dentro de la plataforma, este se subirá de forma correcta<br>y será accesible desde dentro del sistema.<br>Si el archivo ingresado supera el limite de tamaño máximo per-<br>mitido el sistema muestra por pantalla un mensaje advirtiendo al<br>usuario que el documento no es posible subirse porque su tamaño<br>es demasiado grande. |
| Salidas Obtenidas               | • Al subir el documento de 7MB el sistema comienza a subir el<br>documento al servidor y luego cierra la ventana flotante para<br>mostrar el nuevo documento junto al resto de documentos asociados<br>a la asignatura.<br>• Al intentar seleccionar el documento de 15MB el sistema impide<br>continuar con el procedimiento, indicando por pantalla que el<br>tamaño del documento excede el máximo permitido.                                                       |
| Conclusión<br>de<br>Prueba      | Luego de realizar ambas pruebas, el sistema respondió de la manera<br>esperada inicialmente.                                                                                                    |

<span id="page-43-0"></span>Tabla 8.4: Prueba 4: Registrar Asignaturas

# <span id="page-44-0"></span>**Implementación y Puesta en Marcha**

El proyecto WikiUBB está considerado, en una etapa inicial, para el funcionamiento dentro de la Facultad de Ciencias Empresariales con miras a expandir su funcionamiento a toda la Universidad. El motivo de esta primera etapa es el implementarlo dentro de las cuatro carreras que pertenecen a esta facultad, así facilitando el realizar una futura retroalimentación del funcionamiento del sistema dentro de un grupo reducido de estudiantes.

Por motivo de la actual pandemia, los servicios digitales han sido el único medio posible para la comunicación entre docentes y estudiantes por lo que si bien la puesta en marcha durante el segundo semestre del año 2020 sería la idónea para su lanzamiento, también sería demasiado apresurado lanzar una plataforma sin un correcto plan de capacitación presencial a estudiantes, académicos y/o jefes de carrera.

# <span id="page-45-0"></span>**Conclusiones**

En el presente informe se detallaron los procesos de planificación, diseño y desarrollo del proyecto llamado *"WikiUBB, Repositorio de Apuntes Universitario como herramienta para el apoyo del Proceso de Aprendizaje"*, el cual tenía como objetivo principal el diseño de un repositorio universitario para apoyar el proceso de aprendizaje para las y los estudiantes de la Universidad del Bío-Bío con el fin de entregar un valor agregado a la gestión del conocimiento en el área docente de nuestra Universidad.

El desarrollo de este proyecto ha permitido el diseño e implementación (prototipo) de un repositorio de material de apoyo al proceso formativo de las y los estudiantes, el que se encuentra disponible en el servidor de la Universidad para que estudiantes y académicos puedan aportar y consultar material educativo de manera rápida, segura y consistente, siendo decisión de la institución la continuidad de esta plataforma.

La utilización del repositorio propuesto permitirá que con el tiempo sea posible realizar un estudio cuantitativo del impacto que provoca la utilización de esta plataforma, ya que al tener un mayor acceso de información académica unificada en una plataforma, esto debería en un futuro provocar efectos positivos en el rendimiento de las y los estudiantes de la Universidad del Bío-Bío.

La metodología utilizada para el desarrollo del proyecto permitió llevar a cabo el desarrollo de manera ordenada e incremental, definiendo inicialmente los requerimientos y el diseño necesario para que el sistema fuera realizable. Siendo la etapa de entrega del software como el primer entregable, dejando para futuros trabajos el estudio de impacto que este sistema puede provocar en el desempeño académico de los estudiantes de la Universidad del Bío-Bío.

En relación a las tecnologías utilizadas y los patrones de diseño al momento del desarrollo del sistema, estos fueron de gran utilidad puesto que cada tecnología ofrecía una estructura base de trabajo en donde gracias a la documentación que ofrecían en internet fue de gran ayuda para llevar a cabo el proyecto de manera efectiva y ordenada. Si bien muchas de las tecnologías utilizadas durante este proyecto han sido utilizadas previamente por el desarrollador, no se tenía un conocimiento tan avanzado como es el que se tiene actualmente. En términos académicos este proyecto resultó ser un gran desafío tomado con la altura de miras correspondiente, ya que, probablemente este sistema siga creciendo con el paso del tiempo y que otros estudiantes podrán colaborar ya sea aportando con nuevos materiales educativos o desarrollando nuevos módulos y eso tiene un gran peso.

Finalmente, luego de realizar el anteproyecto y el proyecto de título es posible apreciar la importancia y el esfuerzo requerido de definir correctamente el ámbito y contexto de estudio de la problemática abordada, así como los objetivos y requerimientos a desarrollar para concretar un proyecto de desarrollo de Software exitoso. Si bien la idea de un sistema de repositorios puede parecer sencilla, el trabajo que existe detrás para lograr que los objetivos se cumplan es inmenso.

# <span id="page-47-0"></span>**Apéndice A**

# **Planificación Inicial del Proyecto**

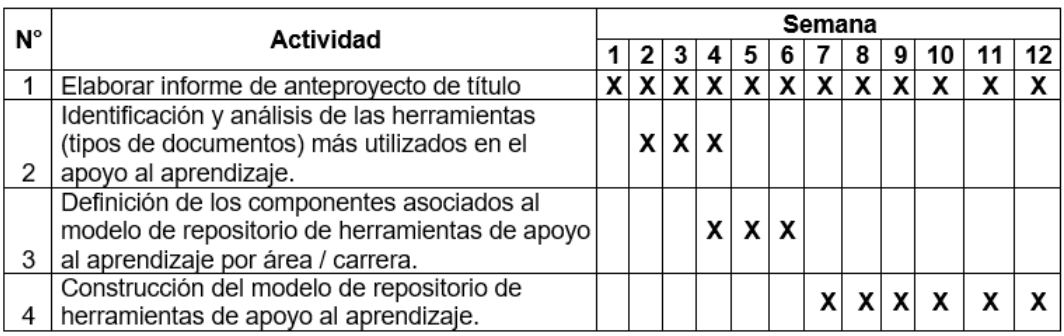

#### <span id="page-47-1"></span>Figura A.1: Planificación del Anteproyecto de Título

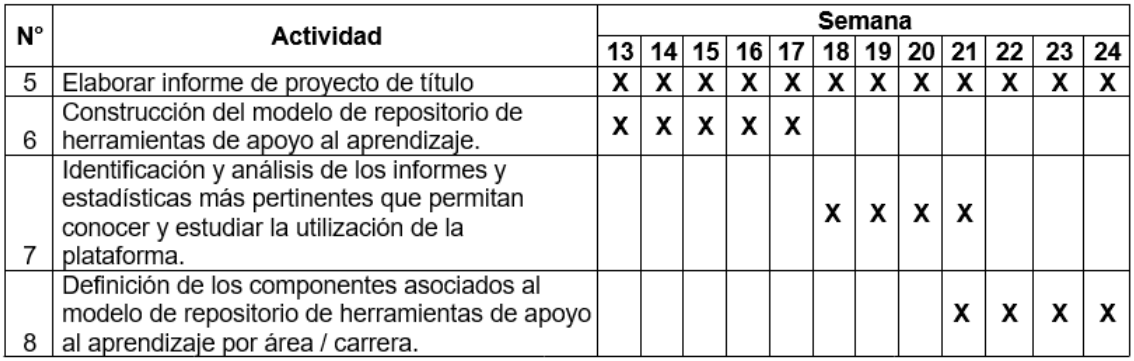

<span id="page-47-2"></span>Figura A.2: Planificación del Proyecto de Título

# **Bibliografía**

- <span id="page-48-0"></span>[1] Universidad del Bío-Bío. *Moodle Universidad del Bío-Bío*. url: [https://moodleubb.ubiobio.](https://moodleubb.ubiobio.cl) [cl.](https://moodleubb.ubiobio.cl) (2020).
- <span id="page-48-1"></span>[2] Universidad del Bío-Bío. *Adecca UBB: Plataforma de Cursos Virtuales*. URL: [https://adecca.](https://adecca.ubiobio.cl) [ubiobio.cl.](https://adecca.ubiobio.cl) (2020).
- <span id="page-48-2"></span>[3] Universidad del Bío-Bío. *Repositorio Digital - Sistema de Bibliotecas Universidad del Bío-Bío*. url: [http://repobib.ubiobio.cl/jspui/.](http://repobib.ubiobio.cl/jspui/) (2020).
- <span id="page-48-3"></span>[4] Universidad de Chile. *Repositorio Académico - Universidad de Chile*. url: [http://repositorio.](http://repositorio.uchile.cl) [uchile.cl.](http://repositorio.uchile.cl) (2016).
- <span id="page-48-4"></span>[5] Universidad Católica. *Repositorio UC| Dirección de Bibliotecas UC*. url: [https://repositorio.](https://repositorio.uc.cl) [uc.cl.](https://repositorio.uc.cl) (2020).
- <span id="page-48-5"></span>[6] Universidad de Concepción. *Repositorio Bibliotecas UdeC*. url: [http://repositorio.udec.cl.](http://repositorio.udec.cl) (2020).
- <span id="page-48-6"></span>[7] Facebook. *React - Una biblioteca de JavaScript para construir interfaces de usuario*. url: [https://es.reactjs.org.](https://es.reactjs.org) (2020).
- <span id="page-48-7"></span>[8] Pivotal Software. *Spring*. url: [https://spring.io.](https://spring.io) (2020).
- <span id="page-48-8"></span>[9] PostgreSQL Global Development Group. *PostgreSQL*. url: [https://www.postgresql.org/](https://www.postgresql.org/about/) [about/.](https://www.postgresql.org/about/) (2020).
- <span id="page-48-9"></span>[10] Facebook. *React - A declarative, efficient, and flexible JavaScript library for building user interfaces.* URL: [https://github.com/facebook/react.](https://github.com/facebook/react) (2020).
- <span id="page-48-10"></span>[11] Pivotal Software. *Spring Initializr*. URL: [https://start.spring.io.](https://start.spring.io) (2020).
- <span id="page-48-11"></span>[12] Gustavo Terrera. *Pruebas de Caja Negra y un enfoque práctico*. url: [https://testingbaires.](https://testingbaires.com/2017/02/26/pruebas-caja-negra-enfoque-practico) [com/2017/02/26/pruebas-caja-negra-enfoque-practico.](https://testingbaires.com/2017/02/26/pruebas-caja-negra-enfoque-practico) (Febrero, 2017).